#### 364 6 E-Commerce-Anwendungen

# **6.2 E-Auction: Spielzeugauktion**

Bild- und Textmaterial für diesen Webauftritt wurden dem Autor freundlicherweise von der Ladenburger Spielzeugauktion, http://www.spielzeugauktion.de, überlassen.

## **6.2.1 Konzeption**

Kern der virtuellen Auktion sind ein Katalog, in dem alle zur Versteigerung stehenden Gegenstände verzeichnet sind, und ein Warenkorb, in dem der Kunde eine Auswahl aus dem Katalog deponieren kann. Für die Gegenstände dieses *Bieterkataloges* kann der Kunde Gebote abgeben.

Die Versteigerungsregeln sind die folgenden:

- 1. Gebote können nur für die Gegenstände im Bieterkatalog abgegeben werden.
- 2. Das Mindestgebot ist durch ein "Limit" vorgegeben.
- 3. Ein Gebot ist immer um 10% höher als das Vorgebot (auf ganze DM abgerundet).
- 4. Gebote können bis zum angegebenen Endtermin jederzeit abgegeben werden.
- 5. Ist der Endtermin überschritten, so kann nur noch weitergesteigert werden, wenn weniger als 5 Minuten seit dem letzten Vorgebot vergangen sind.

Die Programmierung beschränkt sich auf den Kundenteil, daneben gibt es nur noch eine einfache Katalogpflege.

### **Die Kundenschnittstelle**

Der Zutritt zur Auktion geschieht mittels der Eingabemaske in Abb. 6-11. Dort müssen eine E-Mailadresse als Kundenkennung sowie ein Passwort angegeben werden. Diese Angaben sind nur dann nicht erforderlich, wenn lediglich ein Einblick in den Auktionskatalog gewünscht ist.

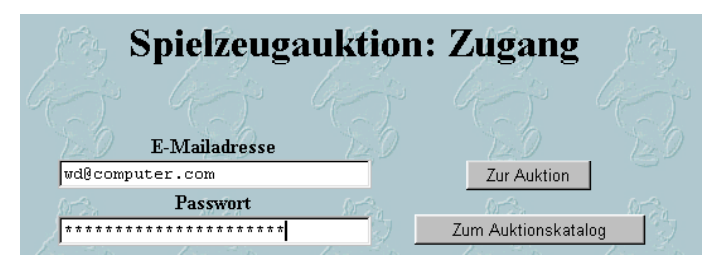

**Abb. 6-11:** Der Zutritt zur Auktion

Nach der Eingabe der beiden Kennungen (Mailadresse, Passwort) wird der aktuelle *Warenkorb*, d.h. eine Liste der Objekte, bei denen der Kunde mitsteigern möchte, angezeigt. Dieser Warenkorb wird im Folgenden als Bieterkatalog bezeichnet. Er enthält links einen Knopf "Aktualisieren!", denn während der Anzeige könnten andere Kunden weiter gesteigert haben.

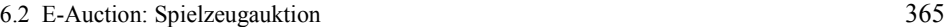

Zu jedem Auktionsobjekt des Bieterkataloges werden der letzte Angebotszeitpunkt, das Limit und das aktuelle Höchstgebot sowie ein Knopf für weitere Details angezeigt. Links unter der Katalognummer sind Knöpfe zum Bieten und für den Ausstieg aus der Versteigerung dieses Objektes.

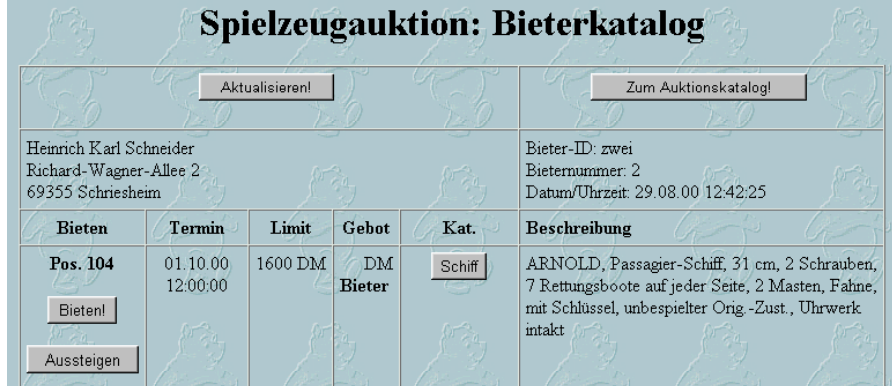

**Abb. 6-12:** Bieterkatalog mit Navigationsknöpfen und einem Versteigerungsobjekt

Für obiges Objekt wurde noch kein Gebot abgegeben, erkennbar am fehlenden Betrag und der fehlenden Bieternummer in der Spalte Gebot. In der folgenden Objektzeile ist ein Gebot zusammen mit der Nummer des Bieters vermerkt.

| Pos. 112   | 01.10.00<br>12:00:00 | 275 DM<br>250 DM<br><b>Bieter 2</b> | Eisenbahn | MÄRKLIN Spur I, Mitropa Speisewagen,<br>4-achsig, 33 cm, Lackfehler am Dach, bespielt |  |  |
|------------|----------------------|-------------------------------------|-----------|---------------------------------------------------------------------------------------|--|--|
| Bieten!    |                      | 29.08.00<br>12:43:55                |           |                                                                                       |  |  |
| Aussteigen |                      |                                     |           |                                                                                       |  |  |

**Abb. 6-13:** Ein weiteres Versteigerungsobjekt, für das bereits ein Gebot vorliegt

Ist ein Objekt versteigert, d.h. ist der Schlusstermin verstrichen, so ist dies in Fettschrift vermerkt.

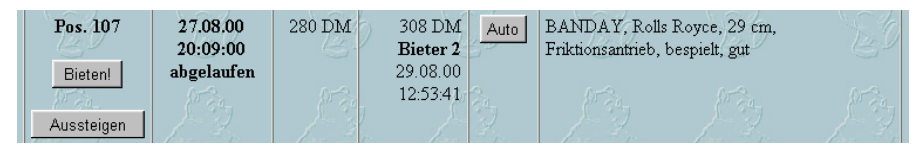

**Abb. 6-14:** Ein bereits versteigertes Objekt, erkenntlich am abgelaufenen Schlusstermin

Die Auswahl der Objekte erfolgt im Auktionskatalog, der durch Drücken der "Zum Auktionskatalog"-Taste verfügbar wird. Er ist in Kategorien wie "Puppe" oder "Eisenbahn" untergliedert, und jeweils eine Kategorie wird vollständig angezeigt. Ausgenommen davon sind aber diejenigen Objekte, die bereits im Bieterkatalog enthalten sind. Die Wahl der Kategorie erfolgt durch Auswahl in einem Popup-Menü rechts oben.

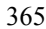

366 6 E-Commerce-Anwendungen

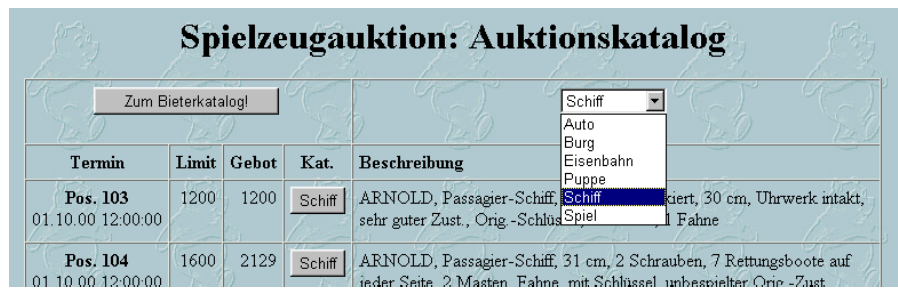

**Abb. 6-15:** Auktionskatalog

Jedes Objekt kann außerdem noch durch Knopfdruck einzeln betrachtet werden, siehe Abb. 6-16. Mittels des Knopfes "Aufnehmen!" wird das Objekt aus dem Auktions- in den Bieterkatalog übertragen. Die beiden weiteren Knöpfe führen zum jeweiligen Katalog, ohne Änderungen zu bewirken.

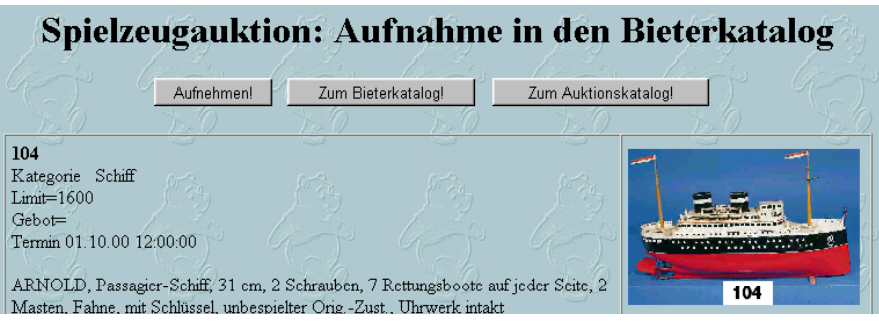

**Abb. 6-16:** Einzelansicht

#### **Das Datenmodell**

Die Auktionsdaten sind in einer relationalen Datenbank gehalten, auf die über ODBC zugegriffen wird. Sie besteht aus drei Tabellen:

- Spielzeug (snr, *bieter*, bis, datum, limit, aktuell, kategorie, text)
- Bieter (bnr, nachname, vorname, plz, ort, strasse, uid, passwd) • Pool (*b*, *s*)

Unterstrichene Spaltennamen bezeichnen Primärschlüssel, von denen einer durch Kombination zweier Spalten gebildet wird. Spaltennamen in Schrägschrift sind Fremdschlüssel, also Verweise auf Primärschlüssel in anderen Tabellen. Verknüpft sind die Tabellen über die Primär-/Fremdschlüsselpaare (bnr, b), (snr, s) und (bnr, bieter).

### **Arbeitsmittel**

Windows NT 4 Server und Internet Information Server 4, Windows 95 und Personal Web Server 4, Windows 2000 und Personal Webserver 5, ASP / VBScript 5 (ISAPI), Access Jet 3.5 über ODBC.

#### 6.2 E-Auction: Spielzeugauktion 367

# **6.2.2 Das Anwendungsprogramm**

Die Spielzeugauktion besteht aus den folgenden Komponenten

- kopf.inc ist Bestandteil von allen anderen Programmteilen;
- index.asp ist der Zugang zur Auktion;
- gebote.asp enthält die Gegenstände aus dem Katalog, für die der Kunde steigern möchte (Bieterkatalog);
- katalog.asp ist der Katalog aller Gegenstände, die zur Versteigerung stehen; • aufnehmen.asp erlaubt die Übernahme von Gegenständen aus dem Auktions- in den Bieterkatalog;
- pflege.asp Pflege des Auktionskatalogs.

Wie diese Komponenten zusammenhängen, ist in Abb. 6-17 skizziert. Der Kunde betritt die Auktion durch index.asp und erhält als Erstes seinen Warenkorb, d.h. den Bieterkatalog, mittels gebote.asp präsentiert, nachdem er sich per E-Mailadresse und Passwort ausgewiesen hat.

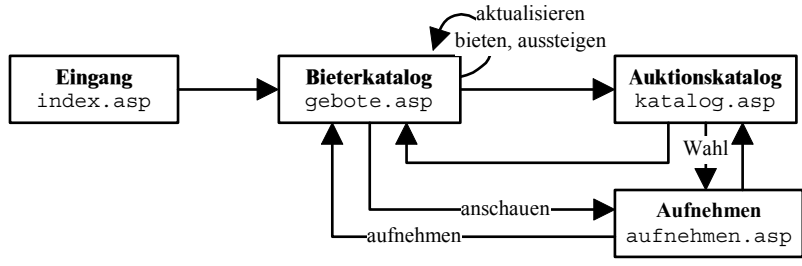

**Abb. 6-17:** Programmkomponenten der Auktion

Danach hat er die Wahl, eigene Gebote abzugeben oder auch Objekte aufzugeben, die ihm zu teuer geworden sind. Er kann natürlich auch den Auktionskatalog aktivieren (gebote.asp), um sich nach weiteren interessanten Objekten umzuschauen und um sie gegebenenfalls in seinen Bieterkatalog aufzunehmen (aufnehmen.asp).

#### **kopf.inc – Der Kopf aller Webseiten der Auktion**

kopf.inc ist Bestandteil aller anderen Programmteile der Anwendung. Es besteht neben einigen wenigen Variablendefinitionen und einer Konstanten für die Nachbietefrist aus zwei Prozeduren und zwei Funktionen:

- Header (untertitel) erzeugt den Kopf jedes Dokumentes mit den üblichen HTML-Präambeln, denen Programmcode für das Einlesen der Sitzungsvariablen folgt. Diese Variablen sind in verborgenen Formularelementen gespeichert und werden mittels der POST-Methode zwischen den Dokumenten der Auktion ausgetauscht.
- Session (uid, pwd, bie, kat, ang, com) dient dazu, verborgene Formularelemente für die Sitzungsvariablen in der Parameterliste zu definieren. Sitzungsvariablen mit dem Wert null erhalten keine solchen Formularelemente.

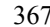